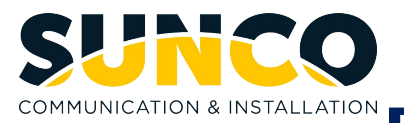

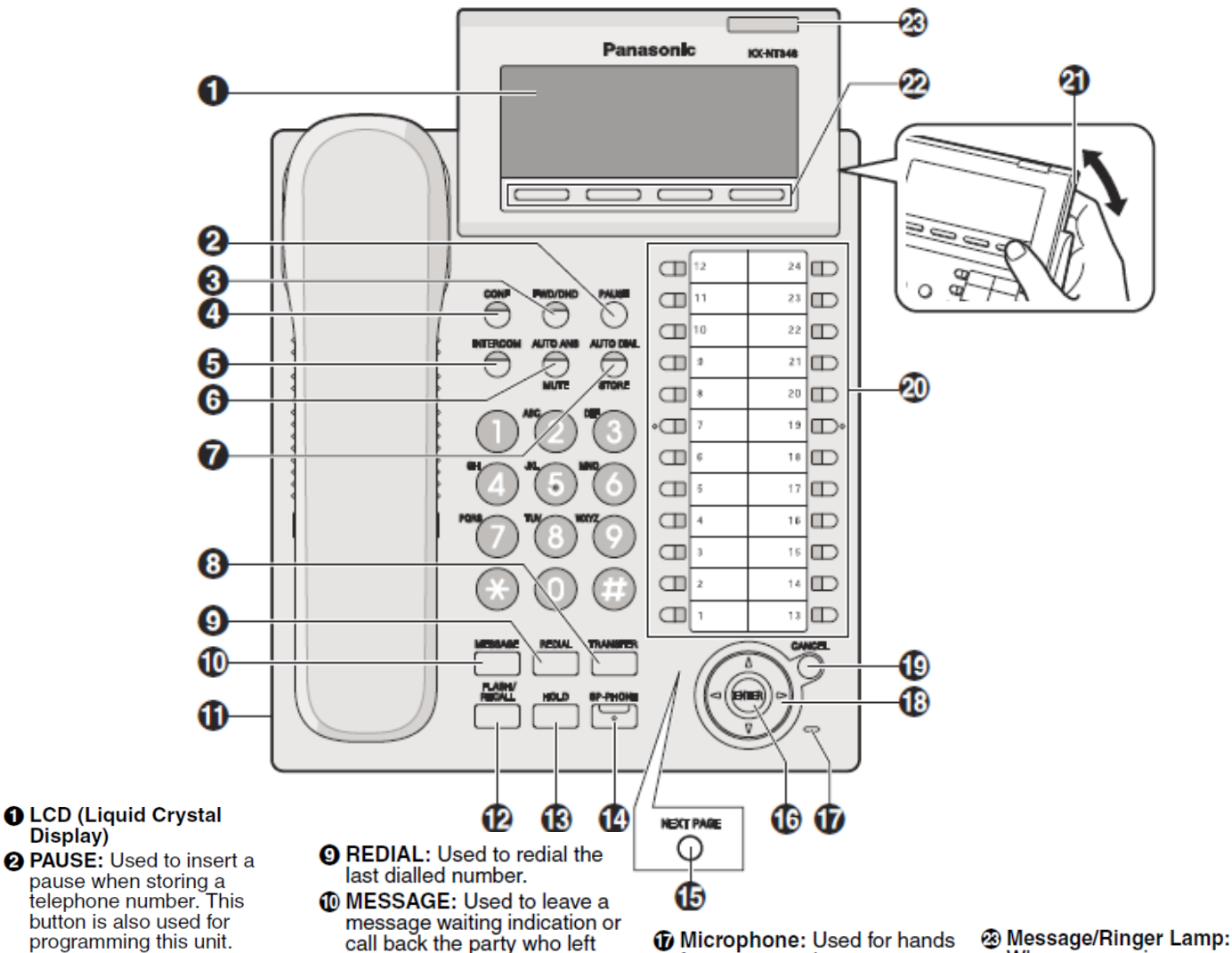

**O** FWD/DND (Call Forwarding/<br>Do Not Disturb): Used to set Call Forwarding or Do Not Disturb on your extension.

Display)

- **@ CONF (Conference): Used to** establish a multiple party conversation.
- **6 INTERCOM:** Used to make or receive intercom calls.
- **@ AUTO ANS (Auto Answer)/ MUTE:** Used to receive an incoming call in hands-free mode or mute the microphone/handset during a conversation
- **@ AUTO DIAL/STORE: Used** for System/Personal Speed Dialing or storing program changes.
- **@ TRANSFER: Used to transfer** a call to another party.
- call back the party who left the message waiting indication.
- **1** Headset Jack
- *®* FLASH/RECALL: Used to disconnect the current call and make another call without hanging up.
- **B** HOLD: Used to place a call on hold.
- **@SP-PHONE** (Speakerphone): Used for performing hands-free operations.
- **ID NEXT PAGE Key: Used to** switch the page for the Self Labeling feature. (KX-NT366 only)
- **6 ENTER:** Used to assign the selected item.
- free conversations.
- **1** Navigator Key: Used to adjust the volume and the display contrast or select desired items.
- C CANCEL: Used to cancel the selected item.
- **AC Plexible Outside (CO) Line**<br>**Buttons:** Used to seize an outside line or perform a<br>feature that has been assigned to the key. The ng: Lift handset **or** press **SP-**
- **4) LCD Panel:** Can be adjusted<br>to the desired angle.
- **2** Soft Buttons (S1-S4): S1-S4 (located from left to right) are **HONE** for hands free<br>used to select the item displayed on the bottom line **preprogrammed CO/DSS Key\*** plus the **external number** *or* dial **9** plus the **external number**
- When you receive an intercom call, the lamp flashes green, and on an outside call, the lamp flashes red. When someone has left you a message, the lamp stays on red.

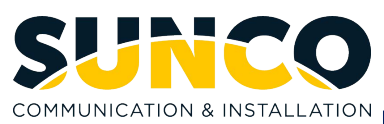

## **Place an internal call:**

- **THE Lift handset or press SP-PHONE** for hands free
- **<sup>2</sup>** Dial the desired **extension number or** press the preprogrammed **DSS key\***

## **AUDIO VOLUME**

While on a call, use the navigator up or down arrows to adjust the incoming audio level on the handset or the speakerphone

## **BACKGROUND MUSIC (BGM)**

## **To enable or disable the BGM and select the source:**

- **The Do not lift the handset**
- **Press the PROGRAM** key
- **Press 6 5** then the **ENTER** key
- $\mathbb{Z}$  Use the up and down arrows of the navigator key to turn the BGM to On and then enter the one-digit **music source** (**1 or 2**)
- **Press the ENTER** key to save
- **Press the EXIT** key to exit

# **CALL FORWARDING**

#### **To forward your calls to an extension or Voicemail:**

- **Press the INTERCOM** key
- Dial **\* 7 1 0**
- Press **2** to forward all calls immediately *or –*
- **Press 3** to forward calls only when you are busy on a existing call *or –*
- **Press 4** to forward calls only when you do not answer them *or –*
- **Press 5** to forward calls when you are busy or are not able to answer
- Enter the **extension number** to which your calls will be forwarded. In many cases this is the extension number of the Voicemail System
- **Pressing 6** at the third step will call forward all calls to an outside number such as your cellular phone (not everyone has this feature available to them)
- **Then enter the 9 plus the outside telephone number** as you would dial it from your phone
- **Pressing 0** at the third step will cancel the call forward settings above
- **If you are temporarily located at another extension and** wish to have all your calls follow you to that extension,
- from the remote extension press **7** then **your extension number**
- **Pressing 8** at the third step will cancel the above follow me call forwarding

#### **To enable or disable call forwarding:**

- **S** Simply press the **FWD/DND** key will cause the light to flash, this indicates Call Forwarding is enabled
- **Pressing the FWD/DND** key again will cause the light to go out, indicating Call Forwarding is disabled

# **CALL LOG - INCOMING**

#### **To call using the Incoming Call Log:**

- **Press the MENU** key
- **EX** Use the up and down arrows of the navigator key to place the  $\rightarrow$  beside "**Incoming Call Log**"
- **Press the ENTER key**
- **EX** Use the up and down arrows of the navigator key to place the  $\rightarrow$  beside the caller you would like to dial
- **EX** Lift handset *or* press **SP-PHONE** key for hands free

#### **To store the caller into your station directory:**

- **Press the MENU key**
- $\mathbb{R}$  Use the up and down arrows of the navigator key to place the beside **"Incoming Call Log"**
- **Press the ENTER key**
- $\mathbb{R}$  Use the up and down arrows of the navigator key to place the  $\rightarrow$  beside the caller you wish to store
- **Press the STORE** key
- **B** Use the keypad to select each letter required for the name. You can also use the left and right arrows of the navigator key to move the cursor. Press the **CLEAR** key to correct a single misdialed entry (Max. of 20 characters)
- **Press the ENTER key to save**
- **Press the EXIT** key to exit

## **CALL LOG - OUTGOING**

#### **To call using the Outgoing Call Log:**

- **Press the MENU key**
- **EX** Use the up and down arrows of the navigator key to place the beside **"Outgoing Call Log"**
- **Press the ENTER key**
- **EX** Use the up and down arrows of the navigator key to place the  $\rightarrow$  beside the person you would like to dial
- **The Lift handset or press SP-PHONE** key for hands free

# **To store the number into your station directory:**

- **Press the MENU key**
- $\mathbb{R}$  Use the up and down arrows of the navigator key to place the beside **"Outgoing Call Log"**
- **Press the ENTER key**
- **EX** Use the up and down arrows of the navigator key to place the  $\rightarrow$  beside the person you wish to store
- **Press the STORE** key

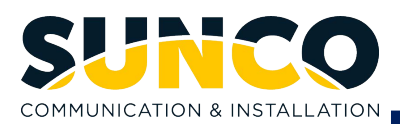

- **EX** Use the keypad to select each letter required for the name. You can also use the left and right arrows of the navigator key to move the cursor. Press the **CLEAR** key to correct a single misdialed entry (Max. of 20 characters)
- **Press the ENTER key to save**
- **Press the EXIT** key to exit

# **CALL PICKUP**

#### **To pick up a call ringing at another extension:**

- **The Lift handset or press SP-PHONE** for hands free
- **<sup>1</sup>** Dial \* 4 1 plus the **extension number** of the ringing phone **or** dial **\* 4 0** plus the two-digit **group number** for which the ringing phone belongs

## **CALL SPLITTING**

## **To alternate between a caller and an extension call:**

- **<sup>2</sup>** While speaking to a caller, press the **TRANSFER** key
- **<sup>2</sup>** Press the **DSS key<sup>\*</sup> or dial the extension number**
- **When finished speaking with the extension user, press the TRANSFER** key to return to the original caller. Press the **TRANSFER** key and then **INTERCOM or CO Button** to toggle between callers

## **CONFERENCE CALL**

## **To initiate a conference call from a digital phone:**

- **Place or receive the first call**
- **Press the CONF** key
- Dial **internal extension number**, *or -*
- **To call an external party, select another line or dial 9 plus** the **external number**
- **<sup>2</sup>** When the person answers, press the **CONF** key to connect all parties
- $\mathbb{R}$  To add additional parties repeat the above 3 steps for a maximum of 8 parties including yourself (**Note:** Single line telephones can only initiate 3 party conferences but you can use a digital phone to include them)

#### **CONTRAST SETTING**

# **To set the contract level of your display phone:**

- **<sup>1</sup>** Do not lift the handset
- **Press the PROGRAM** key
- **Press 0 1** then the **ENTER** key
- **EX** Use the up and down arrows of the navigator key to adjust the contract level of the display
- **Press the ENTER** key to save
- **Press the EXIT** key to exit

# **DOOR OPENING FUNCTION OF DOORPHONE**

- **If you have answered a doorphone call, press the 5 key**
- $\mathbb{R}$  If you want to open the door when not on a doorphone call, press the handset *or* press **SP-PHONE** for hands free followed by **\* 5 5** plus the two-digital **doorphone number** (**Note:** Not all extensions have this authority)

#### **EXTENSION DIALING – INTERNAL**

#### **Dialing extensions by the user name:**

- **Press the MENU key**
- $\mathbb{R}$  Use the up and down arrow keys of the navigator button to place the  $\rightarrow$  beside "**Extension Directory**"
- **Press the ENTER key**
- $\mathbb{R}$  Use the keypad to enter the first letter of the name you would like to call and press the **ENTER** key
- **EX** Use the up and down arrows of the navigator key to place the  $\rightarrow$  beside the name you would like to call
- **The Lift the handset or press SP-PHONE** key for hands free

#### **HEADSET OPERATION**

#### **To enable and disable the headset mode of operation:**

- **EX** While not on a call but in headset mode, press the lit preprogrammed **DSS key\*** programmed as **HEADSET**
- This will turn off the light, disabling the headset mode and bring function back to the handset and speakerphone.
- **When you wish to return to headset mode, press the** preprogrammed **DSS key\*** programmed as **HEADSET** and the light will come on again

## **HEADSET OPERATION – BLUETOOTH**

## **To register the Bluetooth Headset:**

- **EX** While not on a call press the **PROGRAM** key
- **Press 6 6** then the **ENTER** key
- **While the Bluetooth Headset is in "Pairing Mode" enter** the Passkey for the device (example **0 0 0 0**) then the **ENTER** key. The display will indicate **Executing** and when registration is complete the phone will beep and the Message Waiting Light will flash green temporarily – repeat if necessary. To enable and disable, see above.

#### **HOLD**

## **To place a call on hold:**

**Press the HOLD** key

**To place a call on exclusive hold** (preventing it from being accessed by another extension):

**Press the HOLD** key twice

## **To retrieve a call from hold:**

- **EX** Lift the handset *or* press **SP-PHONE** for hands free
- **Press the desired flashing line key (The line flashes GREEN** on the phone that placed the call on hold, **RED** on all other phones)

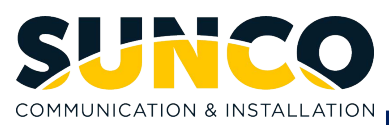

## **To put a call on hold to answer another line:**

- **Press the HOLD** key to put the current caller on hold
- **Press the RED** flashing **CO key**\*
- For other incoming callers, press the HOLD key for the current caller, followed by the **RED** flashing **CO Key\***
- To return to the other callers, press the HOLD key for the current caller followed by the **GREEN** flashing **CO KEY\*** *or* the **GREEN** flashing **INTERCOM** key for an internal caller

## **To retrieve a call holding at another extension:**

- **<sup>2</sup>** Lift the handset *or* press **SP-PHONE** for hands free
- Press **\* 5 1** plus the **DSS key\*** *or* the **extension number**

#### **OFF-HOOK MONITOR**

#### **Allowing other people next to you to listen to the call:**

- **<sup>2</sup>** While speaking to a caller, press the **SP-PHONE** key
- $\mathbb{R}$  The up and down arrows of the navigator key now control the speakerphone volume and not the handset incoming audio volume. The speakerphone's mic is muted.

## **ONE TOUCH KEY PROGRAMMING**

# **To program a CO key / DSS key as a speed dial key:**

- **T** Do not lift the handset
- **Press the PROGRAM** key
- **Press the key to be programmed** (**Important! DO NOT** use preprogrammed outside line keys)
- Dial **1** for **DSS key\*** *or* **2** for **speed dial key**
- If used as a **DSS key\*** dial the **extension number** *or* if used as a one touch key dial **9** plus the **external number** to be stored for speed dial
- **Press the ENTER** key to save
- **Press the EXIT** key to exit

## **Using One-Touch Keys:**

**Simply press the preprogrammed DSS key\*** 

#### **PAGING**

#### **To page:**

- **R** Lift handset
- Press the **DSS Key\*** preprogrammed as **PAGE** *or* press **\* 3 3** plus the two-digit **paging group**
- **After the tone, voice your announcement**
- **EX** Hang up *or* if you require a response please wait

#### **To answer a page:**

- **The Lift handset or press SP-PHONE** for hands free
- Press **\* 4 3**
- **After the tone, you will be connected to the caller**

## **PARALLEL TELEPHONE**

## **Setting a parallel analog telephone to ring:**

**<sup>2</sup>** Lift handset *or* press the **SP-PHONE** key for hands free

**Press \*391** to enable the ringer on the parallel phone or press **\* 3 9 0** to disable the ringer (**Note:** As this feature requires certain hardware and system programming this is not possible at all extensions)

## **PROGRAMMING CO KEYS**

#### **To program a CO key / DSS key for various functions:**

- **The Do not lift the handset**
- **Press the PROGRAM** key
- **Press the key to be programmed** (**Important! DO NOT** use preprogrammed outside line keys)
- $\mathbb{R}$  Use the up and down arrows of the navigator key to display the operation you wish the key to perform
- Follow the prompts as required
- **Press the EXIT** key to exit

#### **RINGER TONE CHANGES**

- **The Do not lift the handset**
- **Press the PROGRAM** key
- **The CO/DSS** To change ringing for an outside line, press the **CO/DSS Key\*** preprogrammed as a **LINE** key twice *or* to change intercom ring type press the **INTERCOM** key twice
- **<sup>1</sup>** When "**Tone Type**" appears on your display use the up or down arrows of the navigator key or use your dial pad to enter digits **01** through **30**, to hear different tone options
- **PREDICAL PRESS the ENTER key to save your selection**
- **Press the EXIT key to exit**

## **RINGER VOLUME ADJUSTMENT**

#### **While your phone is idle:**

- **Press the RING** key
- $\sqrt{2\pi}$  Use the up and down arrows of the navigator key to increase or decrease the ringer volume

#### **SPEED DIAL - STATION NUMBERS & NAMES**

## **To store a station speed dial number (10 numbers may be stored):**

- **T** Do not lift the handset
- **Press the PROGRAM** key
- **<sup>2</sup>** Dial 10 and press **ENTER**
- Dial the two-digit **speed dial bin number (00 to 09)**
- **<sup>2</sup>** Dial 9 plus the **external number** to be stored (Max. of 32 digits)
- **Press the ENTER key to save**
- **EX** Use the keypad to select each letter required for the name. You can also use the left and right arrows of the navigator key to move the cursor. Press the **CLEAR** key to correct a single misdialed entry (Max. of 20 characters)
- **Press the ENTER key to save**

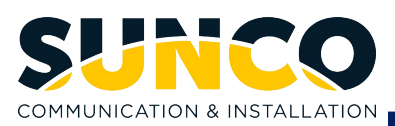

# **Press the EXIT** key to exit

## **Using station speed dials:**

- **Press the MENU key**
- **EX** Use the up and down arrow keys of the navigator key to place the  $\rightarrow$  beside "**Personal Directory**".
- **Press the ENTER key**
- **EX** Use the keypad to enter the first letter of the name you would like to call and press the **ENTER** key
- $\mathbb{R}$  Use the up and down arrows of the navigator key to place the  $\rightarrow$  beside the name you would like to call
- **EX** Lift handset *or* press **SP-PHONE** key for hands free

# **Dialing station speed dials by bin number:**

- **EX** Lift handset *or* press the **SP-PHONE** key for hands free
- Press the **AUTO DIAL/STORE** key, followed by **\*** then the two-digit **speed dial bin number (00-09)**

#### **SPEED DIALS - SYSTEM**

## **Dialing system speed dials by name:**

- **Press the MENU key**
- $\mathbb{R}$  Use the up and down arrow keys of the navigator key to place the beside **"System Directory"**.
- **Press the ENTER key**
- $\mathbb{R}$  Use the keypad to enter the first letter of the name you would like to call and press the **ENTER** key
- **EX** Use the up and down arrows of the navigator key to place the  $\rightarrow$  beside the name you would like to call
- **EX** Lift the handset *or* press **SP-PHONE** key for hands free

## **Dialing system speed dials by bin number:**

- **EX** Lift handset *or* press the **SP-PHONE** key for hands free
- **Press the AUTO DIAL/STORE** key, followed by the **speed dial bin number (000-999)**

# **SYSTEM FEATURE ACCESS**

## **To perform various system features:**

- **Press the MENU key**
- **EX** Use the up and down arrows of the navigator key to place the beside **"Feature Access"**.
- **Press the ENTER key**
- $\mathbb{R}$  Use the up and down arrows of the navigator key to display the operation you wish to perform
- **Follow the prompts as required**

# **TRANSFERRING CALLS**

# **To transfer a caller:**

- Press the preprogrammed **DSS Key\*** *or –*
- **Press the TRANSFER** key
- Dial the desired **extension number** *or –*
- For those who can transfer to an outside number, press the **TRANSFER** key
- **Select a line** *or* dial **9** plus the **external number**
- **T** Do one of the following:
	- To complete the transfer hang up
	- To announce the transfer wait for an answer, consult, and hang up
	- To cancel the transfer press the **TRANSFER** key

## **TRANSFERRING CALLS DIRECTLY TO VOICEMAIL**

## **To transfer a caller directly to a mailbox:**

- **EX** Press the **DSS Key** preprogrammed as **VOICEMAIL TRANSFER**
- **Press the preprogrammed DSS Key<sup>\*</sup> or dial the desired extension number**
- $\sqrt{2}$  To complete the transfer hang up

## **WIRELESS XDP PARALLEL MODE FROM PS**

## **Permitting a portable Station (PS) / wireless phone to parallel your desk set:**

- **EX** Using the wireless phone, press the TALK key
- **Press \* 4 8 1 plus your extension number** to set the wireless phone into a parallel mode with your extension *or* press **\* 4 8 0** to cancel

**\*Note:** *Flexible CO key / DSS key is a co-worker's extension preprogrammed on your telephone. You may call them by simply pressing that DSS key. You will see a red light on that DSS key when that co-worker's extension is busy.*